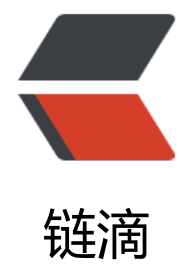

# elasticsearch 5.x [系列](https://ld246.com)之一 开始安装啦

作者: unnunique

- 原文链接:https://ld246.com/article/1532675509462
- 来源网站:[链滴](https://ld246.com/member/unnunique)
- 许可协议:[署名-相同方式共享 4.0 国际 \(CC BY-SA 4.0\)](https://ld246.com/article/1532675509462)

**以下是镇楼用的,各路退让,我要吹liubi 了**

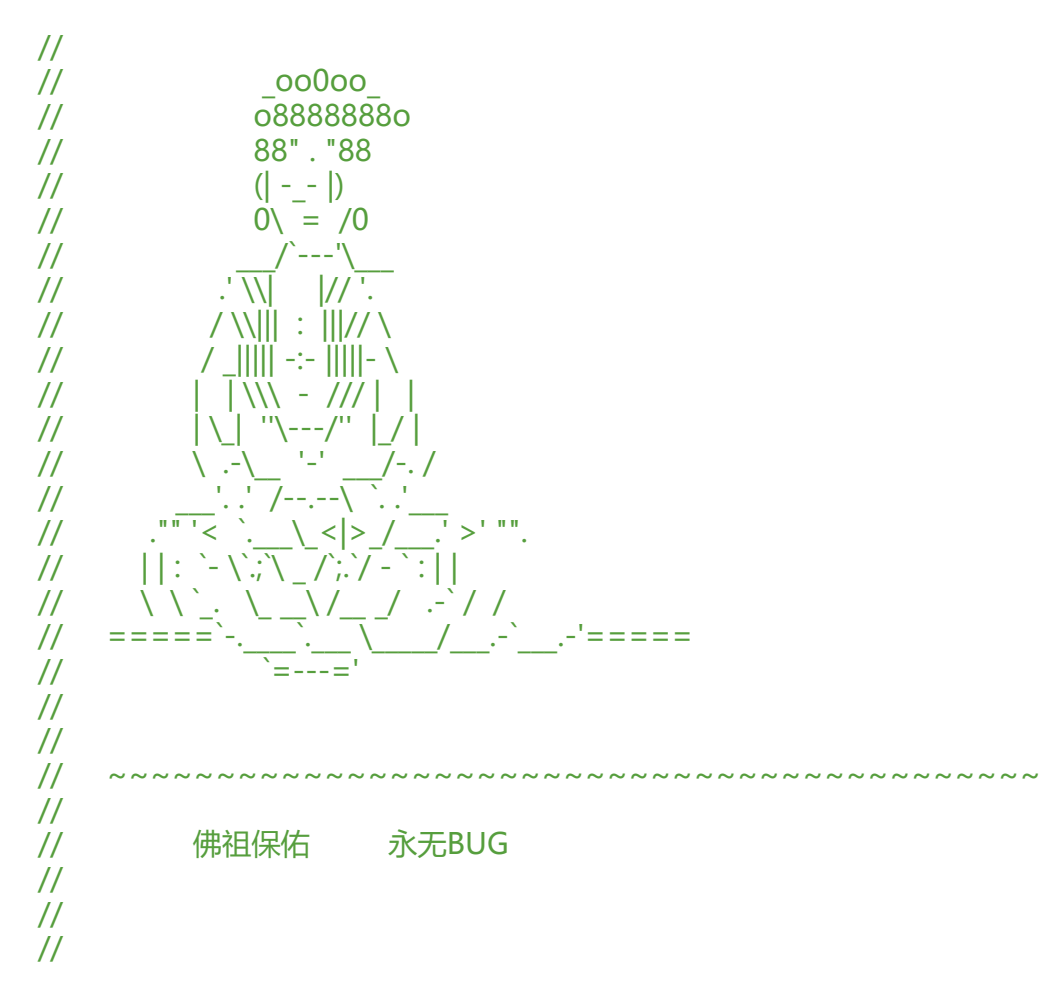

# **es 安装之单节点和多节点模式安装**

# **es 单节点模式安装**

(Elastic 是java 写的搜索和分析引起,依赖jdk安装) 单节点安装: I, 到Elasticsearch 官网上,把安装包下载到本地, II, 解压tar包,并且配置conf 目录下面的elasticsearch.yml 目录内容大致如下: [root@master elastic]# ls bin config data lib LICENSE.txt modules NOTICE.txt plugins [root@master elastic]# ls config/ elasticsearch.yml jvm.options log4j2.properties scripts [root@master elastic]# III, 把tar 包的文件和目录改成非root 用户。es 建议不要使用root 用户启动。

```
[root@master elastic]# ll
total 228
drwxr-xr-x 2 elsearch elsearch 4096 Jun 15 15:47 bin
drwxr-xr-x 3 elsearch elsearch 4096 Jun 15 15:57 config
drwxr-xr-x 3 elsearch elsearch 4096 Jun 15 16:01 data
```
drwxr-xr-x 2 elsearch elsearch 4096 Jun 15 15:47 lib -rwxr-xr-x 1 elsearch elsearch 11358 Jun 15 15:47 LICENSE.txt drwxr-xr-x 13 elsearch elsearch 4096 Jun 15 15:47 modules -rwxr-xr-x 1 elsearch elsearch 194187 Jun 15 15:47 NOTICE.txt drwxr-xr-x 3 elsearch elsearch 4096 Jun 15 15:47 plugins [root@master elastic]#

IV, 启动ElasticSearch ./bin/elasticsearch 或者./bin/elasticsearch -d

elastic 的配置文档如下参考如下: 单节点elasticsearch.yml 配置 cluster.name: my-cluser node.name: s100 network.host: 192.168.1.132 http.port: 9200 #http.cors.enabled: true #http.cors.allow-origin: "\*" #node.master: true #node.data: true #discovery.zen.ping.unicast.hosts: ["s100", "s101","s102"] bootstrap.system\_call\_filter: false

#### **集群安装模式**

参考单节点配置, 每个节点的配置模板如下: 有问题欢迎来战,哦不,欢迎来撩,哦不,欢迎来问。

cluster.name: my-cluser node.name: s100 --------> 对应每个节点,需要配置成相应的hostname, 或者ip network.host: 192.168.1.132 --------> 对应每个节点,需要配置成相应的hostname, 或者ip http.port: 9200 http.cors.enabled: true http.cors.allow-origin: "\*" node.master: true node.data: true discovery.zen.ping.unicast.hosts: ["s100", "s101","s102"] bootstrap.system\_call\_filter: false

启动需要到每一个节点上面进行启动es 服务。启动方式和单节点启动一样。 注意启动如果报错,请到安装目录的log目录下查看错误日记,然后,度娘去吧。

## **常见问题以及解决方案如下:**

问题一:

[2016-11-06T16:27:21,712][WARN ][o.e.b.JNANatives ] unable to install syscall filter:

Java.lang.UnsupportedOperationException: seccomp unavailable: requires kernel 3.5+ with C NFIG\_SECCOMPandCONFIG\_SECCOMP\_FILTERcompiledinatorg.elasticsearch.bootstrap.Secco p.linuxImpl(Seccomp.java:349) ~[elasticsearch-5.0.0.jar:5.0.0]

at org.elasticsearch.bootstrap.Seccomp.init(Seccomp.java:630) ~[elasticsearch-5.0.0.jar:5.0.0]

原因: 报了一大串错误,大家不必惊慌, 其实只是一个警告, 主要是因为你Linux版本过低造成的。

解决方案:

- 1、重新安装新版本的Linux系统
- 2、警告不影响使用,可以忽略

问题二: ERROR: bootstrap checks failed

max file descriptors [4096] for elasticsearch process likely too low, increase to at least [65536]

原因:无法创建本地文件问题,用户最大可创建文件数太小

解决方案: 切换到root用户,编辑limits.conf配置文件, 添加类似如下内容:

vi /etc/security/limits.conf

添加如下内容: \* soft nofile 65536 \* hard nofile 131072 \* soft nproc 2048 \* hard nproc 4096 备注:\* 代表Linux所有用户名称(比如 hadoop)

保存、退出、重新登录才可生效

问题三:

max number of threads [1024] for user [es] likely too low, increase to at least [2048] 原因: 无法创建本地线程问题,用户最大可创建线程数太小 解决方案:切换到root用户,进入limits.d目录下,修改90-nproc.conf 配置文件。

vi /etc/security/limits.d/90-nproc.conf

找到如下内容:

\* soft nproc 1024

#修改为

\* soft nproc 2048

问题四: max virtual memory areas vm.max map count [65530] likely too low, increase to at least [262] 44] 原因: 最大虚拟内存太小

解决方案:切换到root用户下,修改配置文件sysctl.conf

vi /etc/sysctl.conf

添加下面配置:

vm.max\_map\_count=655360

并执行命令:

sysctl -p

然后重新启动elasticsearch, 即可启动成功。

问题五: ElasticSearch启动找不到主机或路由 原因:ElasticSearch 单播配置有问题 解决方案: 检查ElasticSearch中的配置文件 vi config/elasticsearch.yml 找到如下配置:

discovery.zen.ping.unicast.hosts:["192.168.\*\*.\*\*:9300","192.168.\*\*.\*\*:9300"] 一般情况下,是这里配置有问题,注意书写格式

问题六:

org.elasticsearch.transport.RemoteTransportException: Failed to deserialize exception respon e from stream

原因:ElasticSearch节点之间的jdk版本不一致

解决方案: ElasticSearch集群统一jdk环境

问题七: Unsupported major.minor version 52.0

原因: jdk版本问题太低 解决方案:更换jdk版本,ElasticSearch5.0.0支持jdk1.8.0

问题八: bin/elasticsearch-plugin install license ERROR: Unknown plugin license

原因: ElasticSearch5.0.0以后插件命令已经改变 解决方案:使用最新命令安装所有插件 bin/elasticsearch-plugin install x-pack

[2017-07-21T07:47:02,855][INFO ][o.e.b.BootstrapChecks ] [node-1] bound or publishing to non-loopback or non-link-local address, enforcing bootstrap checks ERROR: [1] bootstrap checks failed [1]: max size virtual memory [3313172480] for user [es] is too low, increase to [unlimited]

启动的时候: ulimit -v unlimited

## **最后,不用太感谢了哦。**